#### CS 596 Functional Programming and Design Fall Semester, 2014 Doc 6 Some tools Sep 16, 2014

Copyright ©, All rights reserved. 2014 SDSU & Roger Whitney, 5500 Campanile Drive, San Diego, CA 92182-7700 USA. OpenContent (http:// www.opencontent.org/openpub/) license defines the copyright on this document.

#### Some Tools

## **Leiningen**

Project automation & configuration

http://leiningen.org/

Follow the install instructions

## **Generating a Project**

At command line

lein new app lectureexample

## **Open the Project in Light Table**

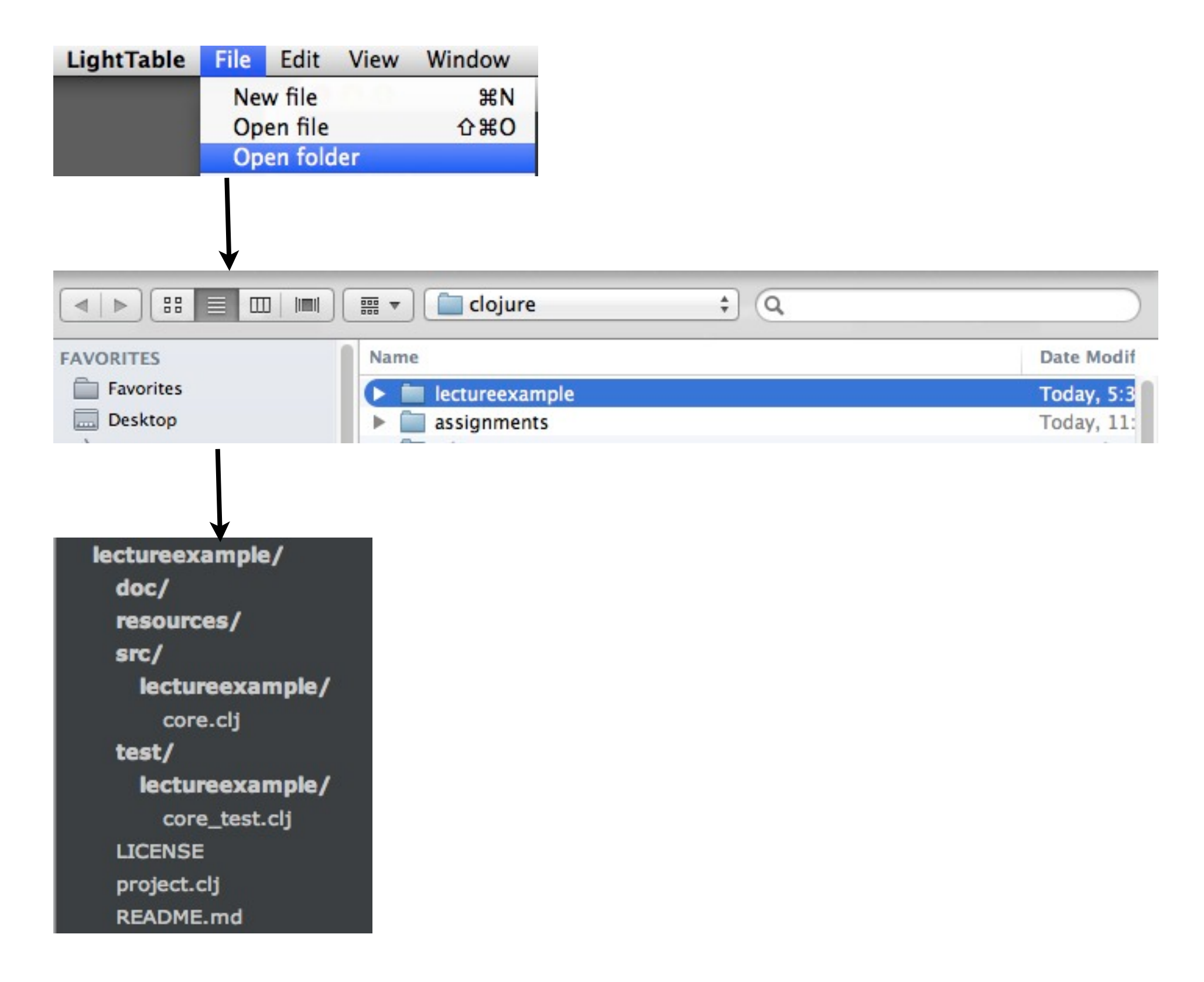

#### **core.clj**

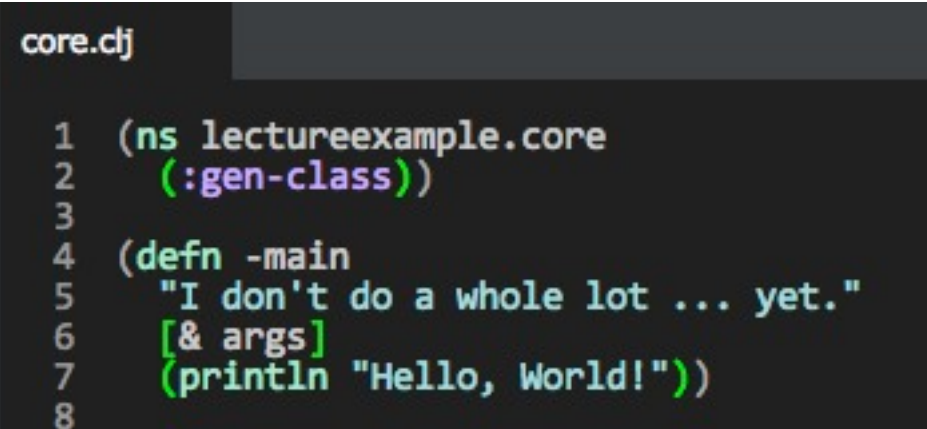

#### **namespaces**

each file in src is a namespace (ns lectureexample.core (:gen-class))

Follow Java's conventions

lectureexample.core Needs to be in file core.clj Inside directory lectureexample

If namespace name has a "-" in it Filename uses "\_" instead of "-"

# **New Namespace**

lectureexample/src/lectureexample/add\_methods.clj

```
(ns lectureexample.add-methods
  (:gen-class))
(defn add-5
  [x]
 (+ x 5))(defn add-10
  [x]
 (+ x 10)(defn add-20
  [x]
 (+ x 20))(defn- add-100
  [x]
 (+ x 100))
```
## **:require :refer :all**

Can access all public methods in other namespace with name of function

(ns lectureexample.core (:require [lectureexample.add-methods :refer :all]) (:gen-class))

- (add-5 8) ;; Works fine
- (add-10 8) ;;Works fine
- (add-20 8) ;;Works fine
- (add-100 8) ;;Compile error private method

#### **:require :as**

Can access all public methods in other namespace Name of the function has qualifier

```
(ns lectureexample.core
  (:require [lectureexample.add-methods :as adder])
  (:gen-class))
```
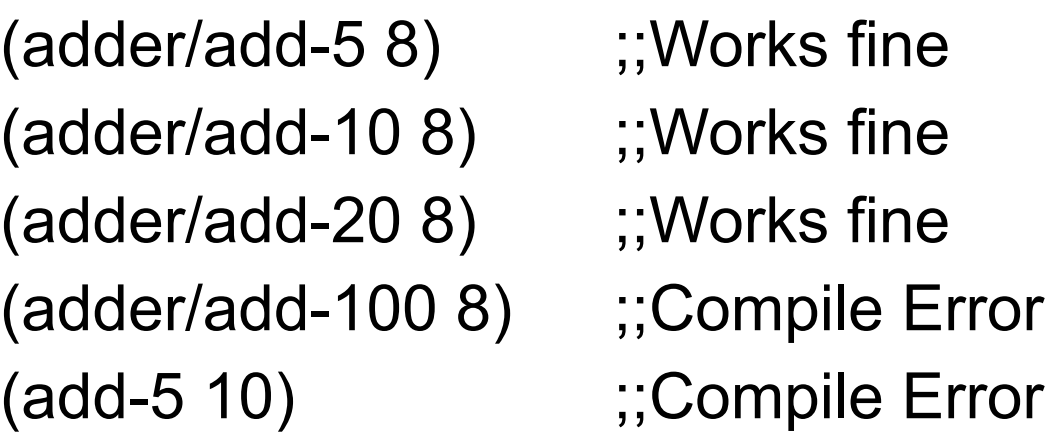

## **:require :refer**

Can access all public methods listed after :refer

(ns lectureexample.core (:require [lectureexample.add-methods :refer [add-5 add-10]]) (:gen-class))

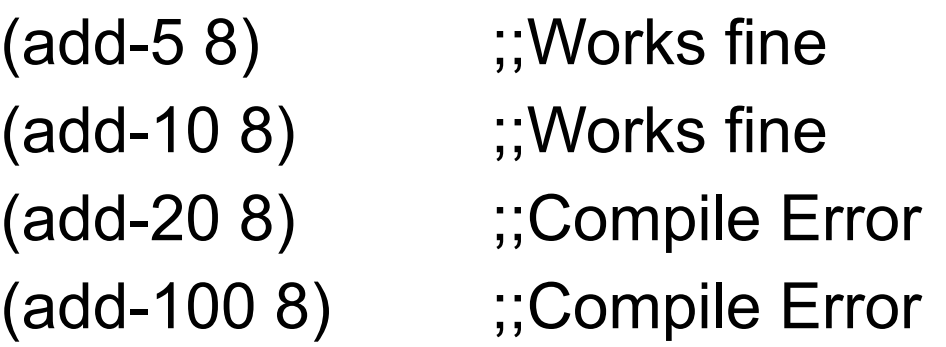

## **Adding more than one namespace**

(ns rdr-interface.gui (:require [rdr-interface.data :as data] [rdr-interface.web :as web] [rdr-interface.html :as html] [rdr-interface.gui-student :as sgui] [rdr-interface.gui-open-group :refer [show-groups]] [rdr-interface.gui-input-list :refer [show-input-list-window]] [seesaw.dev :as sd] [seesaw.table :as table] [seesaw.mig :as mig]) [seesaw.core :refer :all] [seesaw.swingx :refer :all]) (:gen-class))

## **REPL Syntax is Different**

(use 'clojure.tools.trace)

Not recommended for projects

## **clojure.tools.trace**

https://github.com/clojure/tools.trace

Defines tracing macros/fns to help you see what your code is doing.

Shows input and return values

Several ways to to turn on tracing

Replace defn with deftrace trace-vars trace-ns

## **Using deftrace**

(ns lectureexample.core (:require [clojure.tools.trace :refer :all]))

#### (**deftrace** add-10

 [x]  $(+ x 10)$ 

#### (**deftrace** add-ten "adds 10 to each element in collection" [collection result] (if (seq collection) (let [element (first collection) plus-10 (add-10 element)] (add-ten (rest collection) (conj result plus-10))) result))

```
(add-ten [1 2 3] [])
```
#### **The Trace**

```
core.clj: TRACE t7011: (add-ten [1 2 3] [])
core.clj: TRACE t7012: | (add-10 1)
core.clj: TRACE t7012: | => 11
core.clj: TRACE t7013: | (add-ten (2 3) [11])
core.clj: TRACE t7014: | | (add-10 2
core.clj: TRACE t7014: | | => 12
core.clj: TRACE t7015: | | (add-ten (3) [11 12])
core.clj: TRACE t7016: | | | (add-10 3)
core.clj: TRACE t7016: | | | => 13
core.clj: TRACE t7017: | | | (add-ten () [11 12 13])
core.clj: TRACE t7017: | | | => [11 12 13]
core.clj: TRACE t7015: | | => [11 12 13]
core.clj: TRACE t7013: | => [11 12 13]
core.clj: TRACE t7011: => [11 12 13]
```
# **Using trace-vars**

(ns lectureexample.core (:require [clojure.tools.trace :refer :all]))

(defn add-10

 $\lfloor x \rfloor$  $(+ x 10)$ 

(defn add-ten "adds 10 to each element in collection" [collection result] (if (seq collection) (let [element (first collection) plus-10 (add-10 element)] (add-ten (rest collection) (conj result plus-10))) result))

#### **(trace-vars add-ten)**

(add-ten [1 2 3] [])

Each time you change add-ten you need to evaluate (trace-vars add-ten)

Use (untrace-vars add-ten) to turn off tracing

## **Using trace-ns**

(trace-ns 'lectureexample.core)

(untrace-ns 'lectureexample.core)

## **Configuring Project**

Add trace to dependencies in project.clj file

Add :require in source code

## **project.clj**

(defproject lectureexample "0.1.0-SNAPSHOT" :description "FIXME: write description" :url "http://example.com/FIXME" :license {:name "Eclipse Public License" :url "http://www.eclipse.org/legal/epl-v10.html"} :dependencies [[org.clojure/clojure "1.6.0"] **[org.clojure/tools.trace "0.7.8"]**] :main ^:skip-aot lectureexample.core :target-path "target/%s" :profiles {:uberjar {:aot :all}})

## **Source code**

```
(ns lectureexample.core
  (:require [clojure.tools.trace :refer :all])
  (:gen-class))
```

```
(defn add-10
  [x]
 (+ x 10)
```

```
(defn add-ten
  "adds 10 to each element in collection"
  [collection result]
  (if (seq collection)
   (let [element (first collection)
       plus-10 (add-10 element)]
     (add-ten (rest collection) (conj result plus-10)))
   result))
```
### Unit Tests

## **Leiningen Projects Include Testing**

Sets up requirements for tests

Clojure has testing framework

Similar to JUnit

lectureexample/  $doc/$ resources/  $src/$ lectureexample/ core.clj test/ lectureexample/ core\_test.clj **LICENSE** project.clj **README.md** 

#### **Generated test file: core\_test.clj**

(ns lectureexample.core-test (:require [clojure.test :refer :all] [lectureexample.core :refer :all]))

(deftest test-add-ten (testing "FIXME, I fail."  $(is (= 0 1))))$ 

deftest - defines the test testing - optional, label for the output is - testing method

#### **Some Tests**

(deftest test-add-ten

- (is (= (add-ten [1 2 3] [] ) [11 12 13]))
- $(is (= (add-ten [1] [] )$  [11]))
- $(is (= (add-ten [] [] )$   $[] ))$
- (is (thrown? clojure.lang.ArityException (add-ten [1 2]))))

Inside of **is** place some statement about code that returns true/false

## **Light Table & Tests**

Light Table does not run your tests for you :(

Will see two different ways to run the tests

## **Semi-Manual**

(ns lectureexample.core-test (:require [clojure.test :refer :all] [lectureexample.core :refer :all]))

```
(defn reload-tests
```
 [ ] (use 'lectureexample.core :reload-all) (use 'lectureexample.core-test :reload-all) (run-tests 'lectureexample.core-test))

:reload-all reload defintions of your code

run-tests - runs the test

```
(reload-tests)
```

```
(deftest test-add-ten
  (is (= (add-ten [1 2 3] [] ) [11 12 13]))
 (is (= (add-ten [1] [] ) [11]))
 (is (= (add-ten [] [] ) [] )
 (is (= 1 2)) (is (thrown? clojure.lang.ArityException (add-ten [1 2]))))
```
## **How to Run test Automatically**

lein-test-refresh

Leiningen plug-in

Runs tests when your source code files change

Need to run Leiningen command

Need to configure project

## **project.clj**

(defproject lectureexample "0.1.0-SNAPSHOT" :description "FIXME: write description" :url "http://example.com/FIXME" :license {:name "Eclipse Public License" :url "http://www.eclipse.org/legal/epl-v10.html"} :dependencies [[org.clojure/clojure "1.6.0"] [org.clojure/tools.trace "0.7.8"]] :main ^:skip-aot lectureexample.core :target-path "target/%s" :profiles {:uberjar {:aot :all}} **:plugins [[com.jakemccrary/lein-test-refresh "0.5.1"]]**)

## **Starting lein-test-refresh**

In terminal/command line

Go to project directory

cd lectureexample/

Run lein test-refresh

lein test-refresh

Every time you save a source file test-refresh reload code & runs test

# **Sample Output**

Al pro 18->lein test-refresh

\*\*\*\*\*\*\*\*\*\*\*\*\*\*\*\*\*\*\*\*\*\*\*\*\*\*\*\*\*\*\*\*\*\*\*\*\*\*\*\*\*\*\*\*\*

\*\*\*\*\*\*\*\*\*\*\*\*\*\*\* Running tests \*\*\*\*\*\*\*\*\*\*\*\*\*\*\*

:reloading (lectureexample.core lectureexample.core-test lectureexample.add-methods)

Testing lectureexample.core-test

Ran 0 tests containing 0 assertions. 0 failures, 0 errors.

Testing lectureexample.core-test

```
FAIL in (test-add-ten) (core_test.clj:18)
expected: (= 1 2) actual: (not (= 1 2))
```
Ran 1 tests containing 5 assertions. 1 failures, 0 errors.

Failed 1 of 5 assertions Finished at 19:42:40.035 (run time: 0.263s)

## **are - Shortcut for multiple is**

```
(deftest test-add-ten
  (is (= (add-ten [1 2 3] [] ) [11 12 13]))
 (is (= (add-ten [1] [] ) [11]))
 (is (= (add-ten [] [] ) [] ))(is (= (add-ten nil []) [])
```

```
(deftest test-add-ten
  (are [list result] (= (add-ten list []) result)
     [1 2 3] [11 12 13]
     [1] [11]
    [] nil [] ))
```
## **What to Test**

Everything that could possibly break

Test values Inside valid range Outside valid range On the boundary between valid/invalid

GUIs are very hard to test Keep GUI layer very thin Unit test program behind the GUI, not the GUI

## **Common Things Programs Handle Incorrectly**

Adapted with permission from "A Short Catalog of Test Ideas" by Brian Marick,

<http://www.testing.com/writings.html>

#### **Strings**

Empty String

#### **Collections**

Empty Collection Collection with one element Collection with duplicate elements Collections with maximum possible size

#### **Numbers**

#### Zero

The smallest number Just below the smallest number The largest number Just above the largest number

## **Test for sdsu-nth**

```
(deftest sdsu-nth-test
  (testing "sdsu-nth"
   (are [answer list n] (= answer (sdsu-nth list n))
       nil [] 0
       nil [] 1
       1 [1 2 3] 0
       2 [1 2 3] 1
       3 [1 2 3] 2
       nil [1 2 3] 3
       nil [1 2 3] -2
       )))
```
## Spyscope - Clojure Magic

### **Spyscope**

Useful debugging tool

Uses reader macros - Lisp magic

Does not work in Light Table, but does work with lein-test-refresh

Three reader macros #spy/p #spy/d #spy/t

### **Example - The Tests**

(ns lectureexample.core-test (:require [clojure.test :refer :all] [lectureexample.core :refer :all]))

(deftest test-add-ten (is (= (add-ten [1 2 3] [] ) [11 12 13])))

# **project.clj file**

(defproject lectureexample "0.1.0-SNAPSHOT" :description "FIXME: write description" :url "http://example.com/FIXME" :license {:name "Eclipse Public License" :url "http://www.eclipse.org/legal/epl-v10.html"} :dependencies [[org.clojure/clojure "1.6.0"] [org.clojure/tools.trace "0.7.8"] **[spyscope "0.1.4"]**] :main ^:skip-aot lectureexample.core :target-path "target/%s" :profiles {:uberjar {:aot :all}} :plugins [[com.jakemccrary/lein-test-refresh "0.5.1"]])

## **In Light Table - core.clj**

```
(ns lectureexample.core
  (:require [clojure.tools.trace :refer :all]
            [spyscope.core :refer :all])
  (:gen-class))
(defn add-10
  [x]
```

```
(defn add-ten
  "adds 10 to each element in collection"
  [collection result]
  (if #spy/d (seq collection)
   (let [element (first collection)
       plus-10 (add-10 element)]
     (add-ten (rest collection) #spy/d (conj result plus-10)))
   result))
```
But do not evaluate in Light Table

 $(+ x 10)$ 

# **Output using lein-test-refresh**

```
*********************************************
```
\*\*\*\*\*\*\*\*\*\*\*\*\*\*\* Running tests \*\*\*\*\*\*\*\*\*\*\*\*\*\*\*

:reloading (lectureexample.core lectureexample.core-test)

Testing lectureexample.core-test

lectureexample.core\$add\_ten.invoke(core.clj:14) (seq collection) => (1 2 3) lectureexample.core\$add\_ten.invoke(core.clj:17) (conj result plus-10) => [11] lectureexample.core\$add\_ten.invoke(core.clj:14) (seq collection) => (2 3) lectureexample.core\$add\_ten.invoke(core.clj:17) (conj result plus-10) => [11 12] lectureexample.core\$add\_ten.invoke(core.clj:14) (seq collection) => (3) lectureexample.core\$add\_ten.invoke(core.clj:17) (conj result plus-10) => [11 12 13] lectureexample.core\$add\_ten.invoke(core.clj:14) (seq collection) => nil

Ran 1 tests containing 1 assertions. 0 failures, 0 errors.

Passed all tests Finished at 20:00:28.457 (run time: 0.064s)

## **With tools.trace**

```
(ns lectureexample.core
  (:require [clojure.tools.trace :as trace]
         [spyscope.core :refer :all])
  (:gen-class))
```

```
(defn add-10
  [x]
 (+ x 10)
```
#### (**trace/deftrace** add-ten

```
 "adds 10 to each element in collection"
 [collection result]
 (if #spy/d (seq collection)
  (let [element (first collection)
      plus-10 (add-10 element)]
   (add-ten (rest collection) #spy/d (conj result plus-10)))
  result))
```
## **Output**

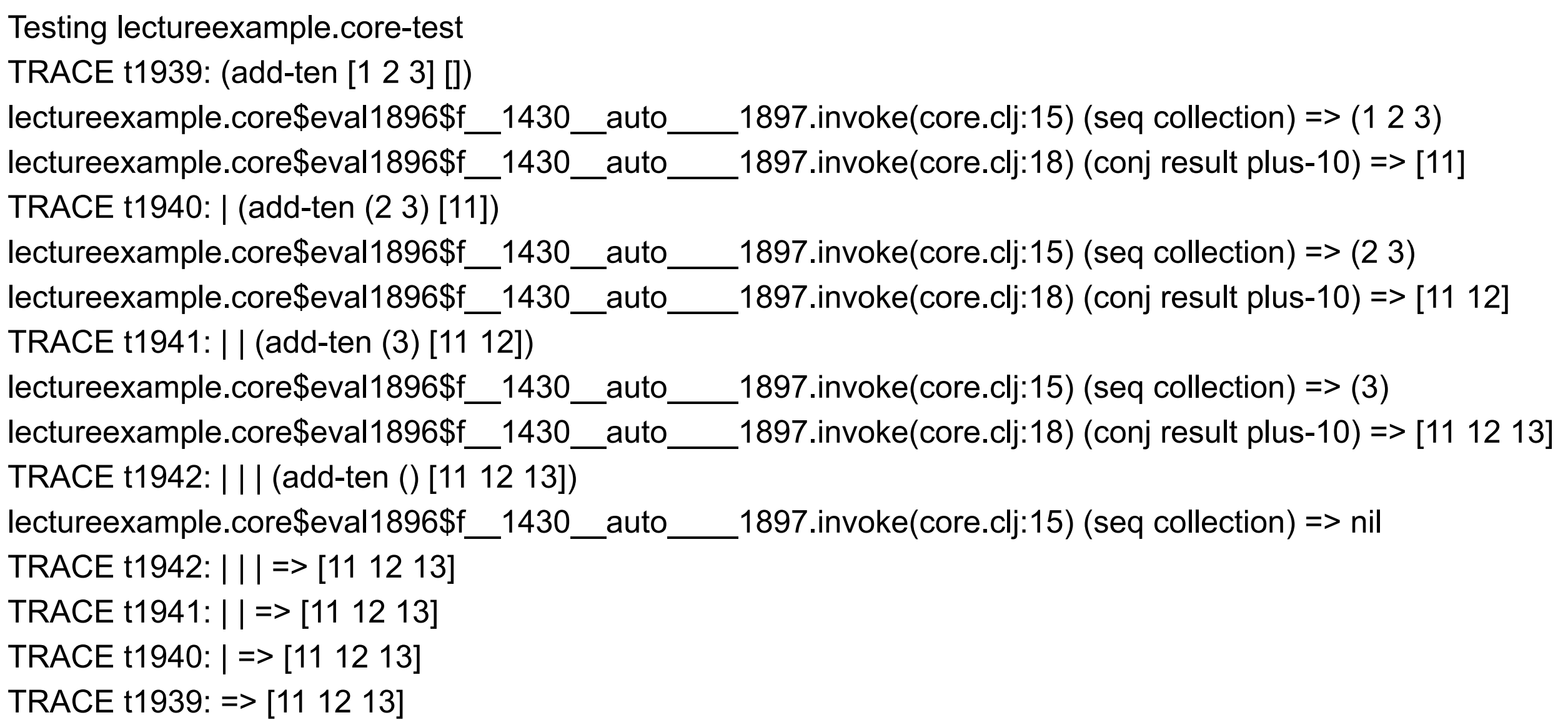

#### **Workflows**

# **Learning, Exploring**

How does this work?

Evaluate in Light Table

What does this function really do?

How does this library work?

## **Writing Code/Applications**

Use Light Table as editor

Write Unit tests

Use lein-test-refresh

Use trace & spy when trouble

Find more errors when focus on unit tests